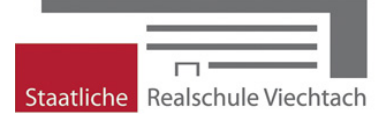

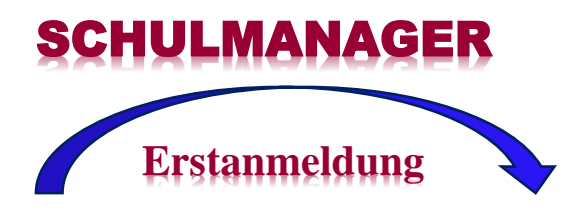

Mit einem Informationsschreiben erhalten Sie den Zugangscode mit der Erstanmeldung für den Schulmanager.

Gehen Sie auf die Internetseite: [www.schulmanager-online.de](http://www.schulmanager-online.de/) und führen Sie folgende Schritte durch:

Geben Sie den Zugangscode aus dem Schreiben in die Zeile "Zugangscode" ein (Achten Sie hier auf Groß- und Kleinschreibung) und klicken Sie auf "Erstmalig anmelden".

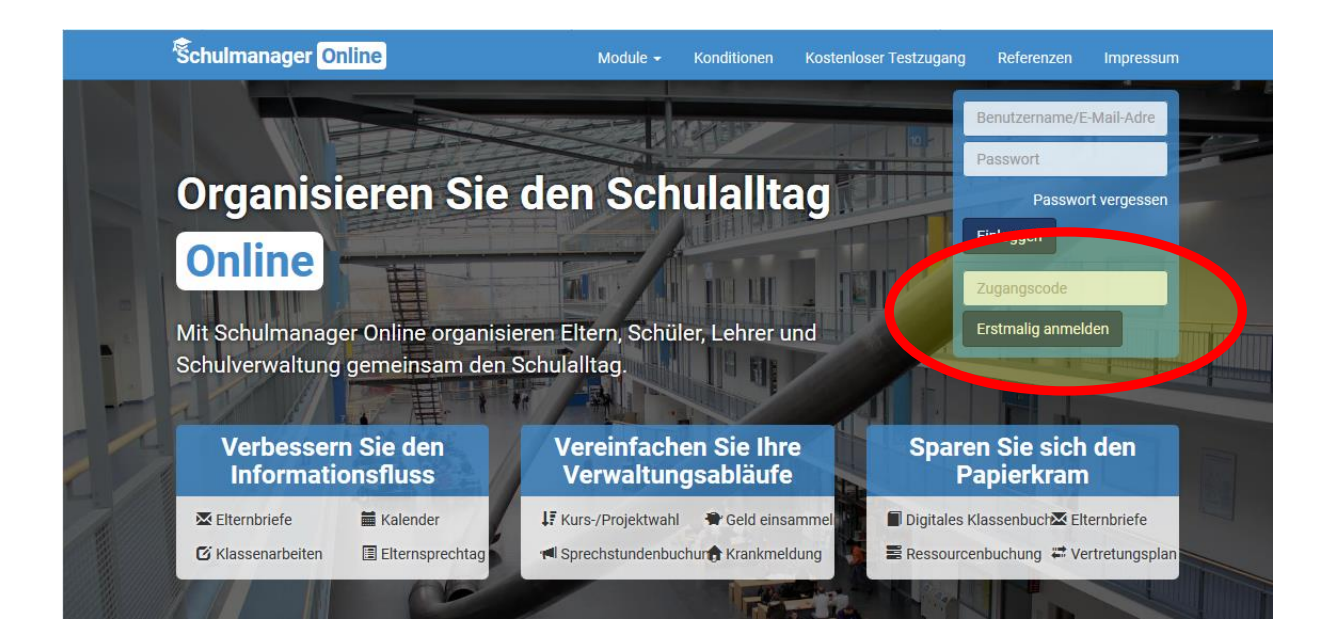

Im nächsten Fenster sehen Sie die Bestätigung und können bei Bedarf einen zusätzlichen Zugangscode für ein weiteres Kind an der Schule eingeben. Abschließend klicken Sie auf "weiter".

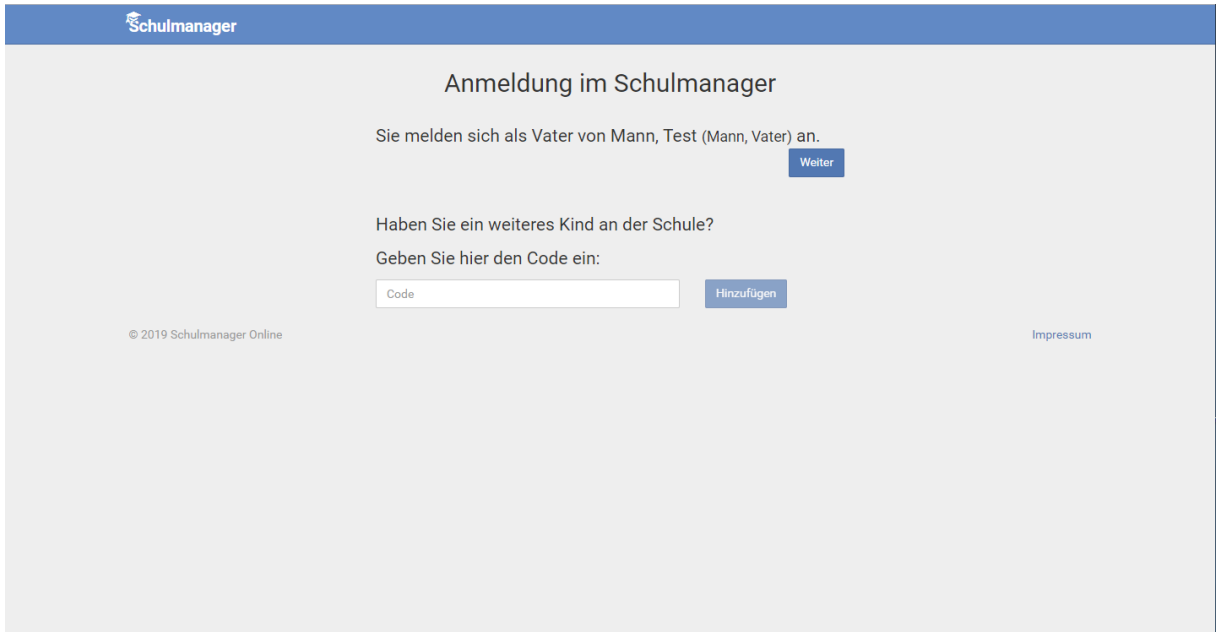

Nun müssen Sie sich mit Ihrer Emailadresse einen Benutzernamen anlegen. Sollten Sie keine Emailadresse besitzen, können Sie notfalls auch einen beliebigen Benutzernamen eingeben. Danach klicken Sie auf "Anmelden".

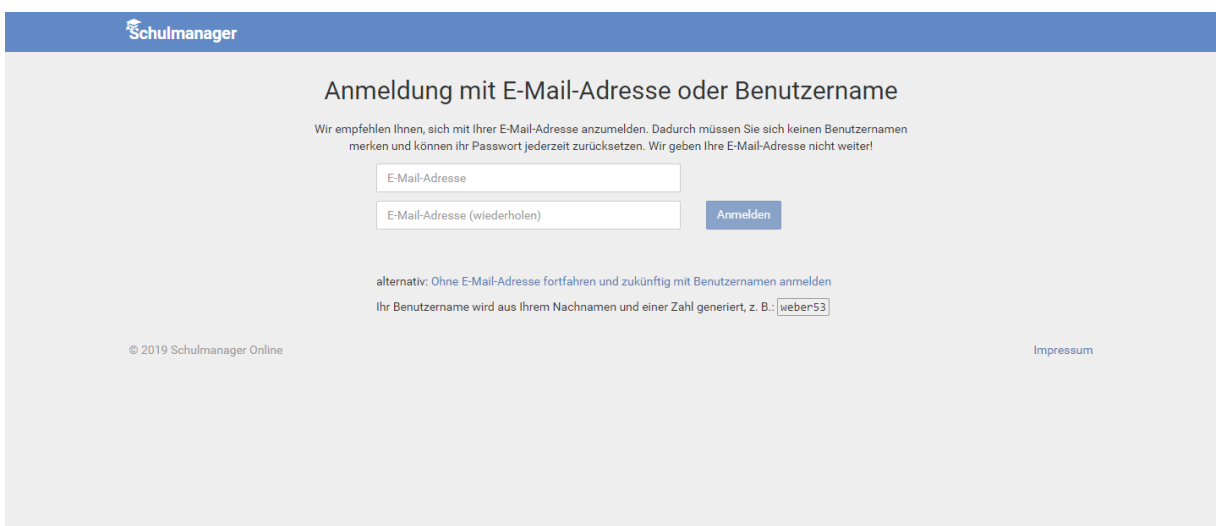

Geben Sie ein (sicheres) Passwort ein. Danach wieder auf "weiter".

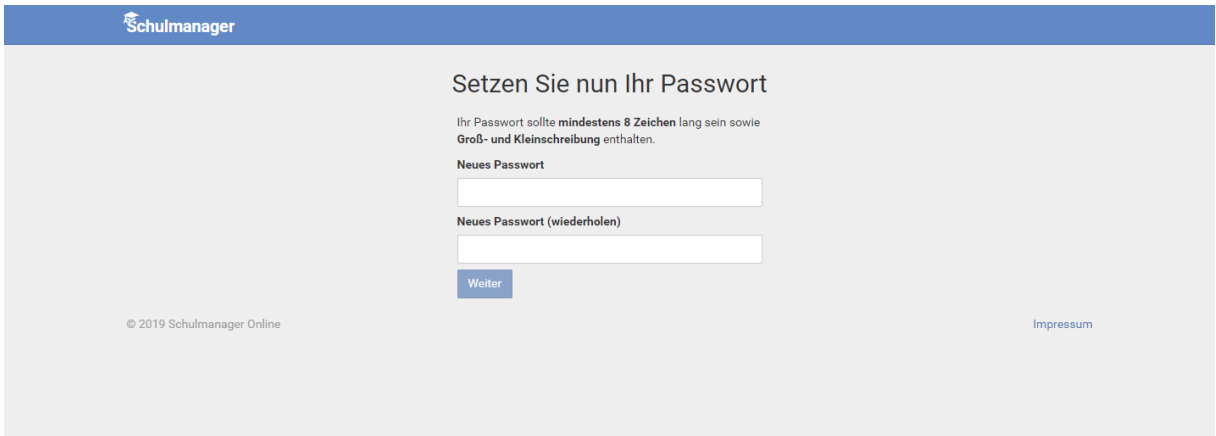

Schon sind Sie fertig. Sie bekommen nochmals eine Meldung, damit Sie wissen, mit welchem Benutzername Sie sich künftig anmelden müssen. Klicken Sie auf "ok".

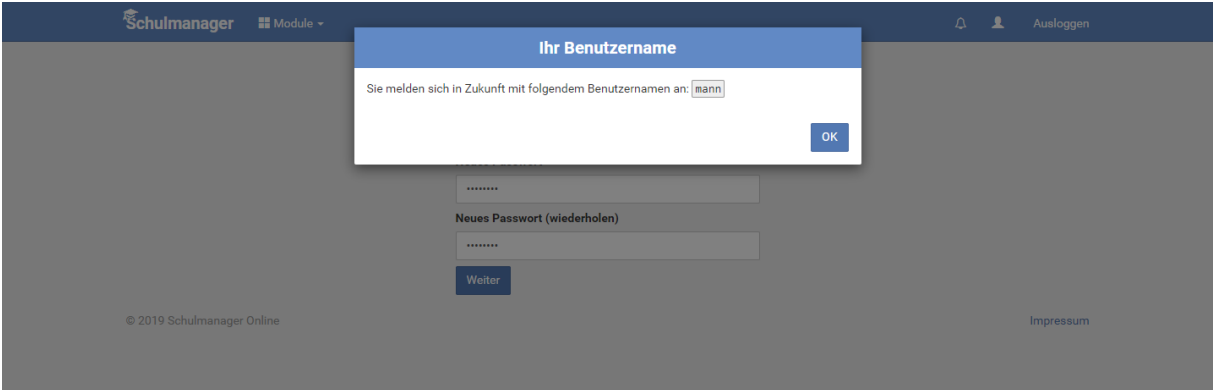

Und schon sind Sie drin. Anschließend sehen Sie sofort das Hauptmenü des Schulmanagers.

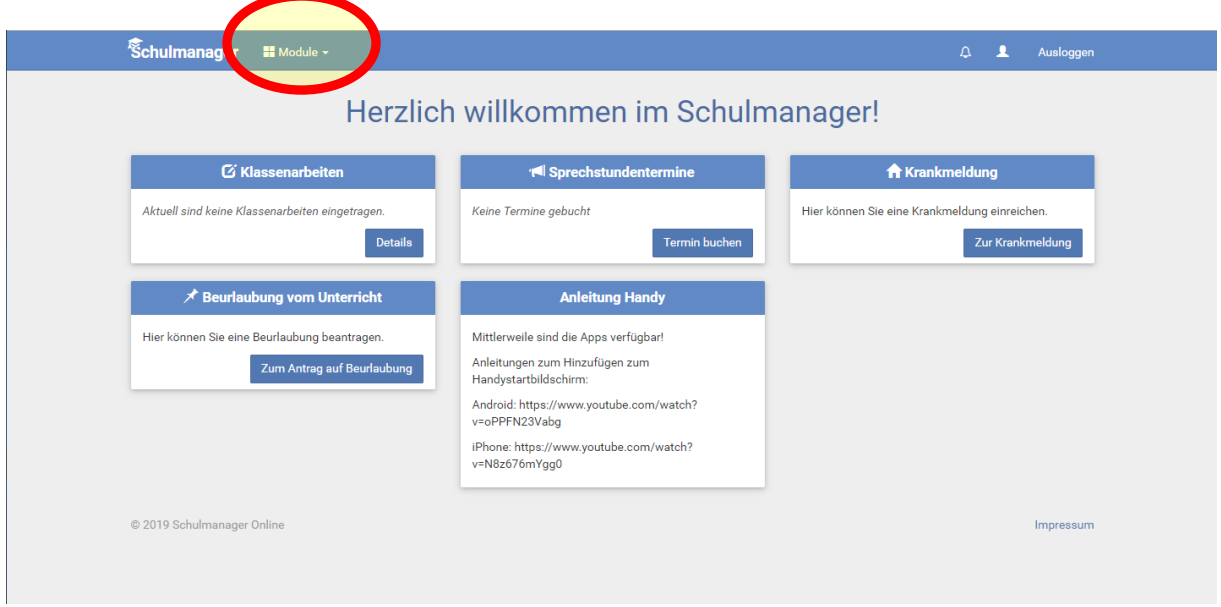

Hier können Sie nun, indem Sie mit der Maus "Module" anklicken folgende Dinge erledigen:

- Kalender: Termine einsehen
- Klassenbuch: Hausaufgaben prüfen
- Klassenarbeiten: Schulaufgabentermine einsehen
- Beurlaubung: Antrag auf Unterrichtsbefreiung erstellen; dazu online die geforderten Daten ausfüllen, auf "Antrag einreichen" klicken und einen Ausdruck des Formulars durch Ihr Kind im Sekretariat abgeben lassen
- Elternbriefe: Alle Elternbriefe nachlesen
- Sprechstunden: Termine für Sprechstunden buchen (bis 1 Tag vorher)
- Stundenplan: Stundenplan incl. Vertretungsplan einsehen
- Krankmeldung: Krankmeldung online einreichen, dann Formular ausdrucken und am Folgetag Ihrem Sohn/Tochter unterschrieben mitgeben.

Bei Problemen wenden Sie sich bitten an Buschek Christian Email: [buc@rsvit.info](mailto:buc@rsvit.info) Tel: 09942/9458-328